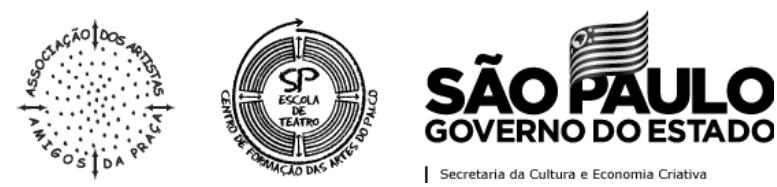

### **PROCESSO SELETIVO ONLINE EDITAL DO PRIMEIRO SEMESTRE DE 2021**

# **TUTORIAL**

# **PREENCHIMENTO E ENTREGA DO QUESTIONÁRIO**

Para o preenchimento e entrega do Questionário que faz parte da Avaliação do Primeiro Momento, o(a) candidato(a) deverá:

**1º Passo:** Acessar o *site* do **Instituto Mais** pelo navegador de sua preferência, através do link [www.institutomais.org.br;](http://www.institutomais.org.br/)

**2º Passo:** Entrar com o seu **Login** e **Senha**;

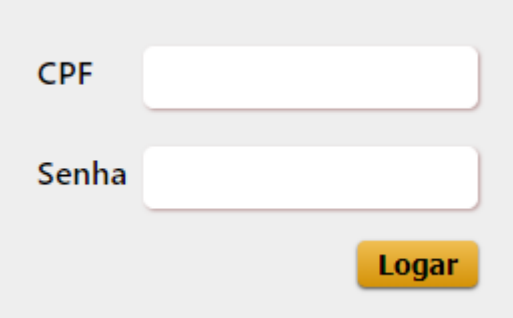

**3º Passo**: Localizar sua inscrição e clicar nos 3 riscos e em seguida em *"Avaliações";*

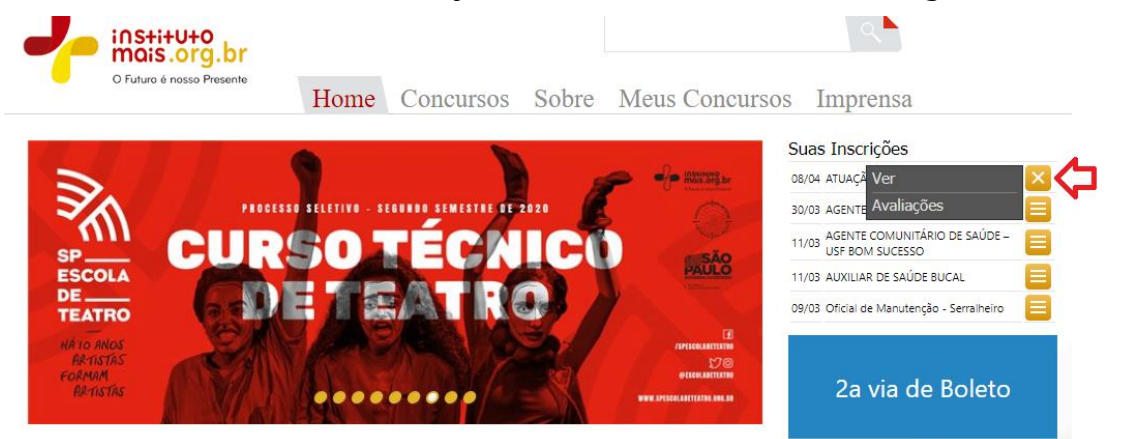

**4º Passo**: Localizar a caixa referente ao envio da **Foto 3x4** e anexar sua foto recente 3x4, clicando no botão *"Buscar Arquivo";*

**SEDE BRÁS** SLUL DRAJ<br>AV. RANGEL PESTANA, 2401,<br>BRÁS, 03001-000, SÃO PAULO - SP 11 3121.3200

**SEDE ROOSEVELT** PRAÇA ROOSEVELT, 210,<br>PRAÇA ROOSEVELT, 210,<br>CENTRO, 01303-020, SÃO PAULO - SP 11 3775.8600

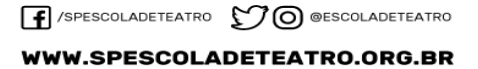

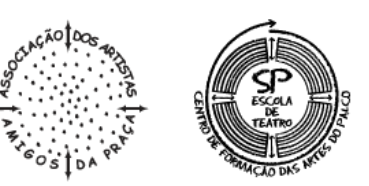

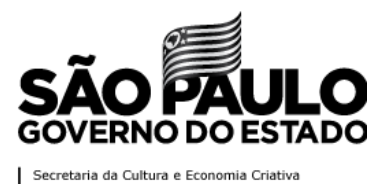

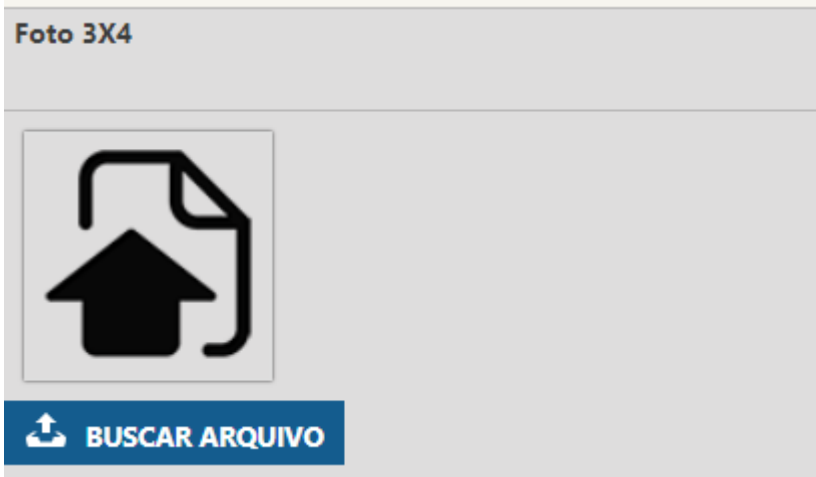

**5º Passo:** Localizar a foto em seu computador ou smartphone em um dos formatos permitidos (jpg, png ou gif) e clicar em **Abrir;**

**6º Passo**: Localizar a caixa referente ao envio de seus **Documentos**, conforme mencionado no subitem B.1.5, alínea "a" do Edital do Processo Seletivo Online – Primeiro Semestre de 2021, anexá-lo clicando no Botão **"Buscar Arquivo";**

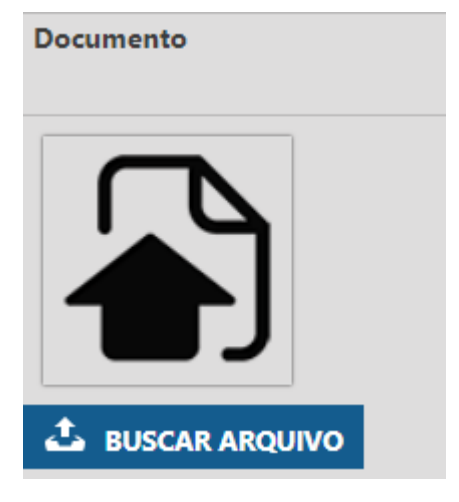

**7º Passo:** Localizar o seu documento em seu computador ou smartphone em um dos formatos permitidos (jpg, png ou gif) e clicar em **"Abrir";**

**8º Passo**: Logo abaixo da caixa de anexo do documento, acessar o seu questionário clicando no link identificado como *"Primeiro Momento – Linha de Estudo – verificar a sua Linha de Estudo*";

QUESTIONÁRIO - ATUAÇÃO PRIMEIRO MOMENTO - LINHA DE ESTUDO ATUAÇÃO

**SEDE BRÁS** SEDE BRAS<br>AV. RANGEL PESTANA, 2401,<br>BRÁS, 03001-000, SÃO PAULO - SP 11 3121.3200

**SEDE ROOSEVELT** PRAÇA ROOSEVELT, 210,<br>PRAÇA ROOSEVELT, 210,<br>CENTRO, 01303-020, SÃO PAULO - SP 11 3775.8600

F /SPESCOLADETEATRO CO @ESCOLADETEATRO

WWW.SPESCOLADETEATRO.ORG.BR

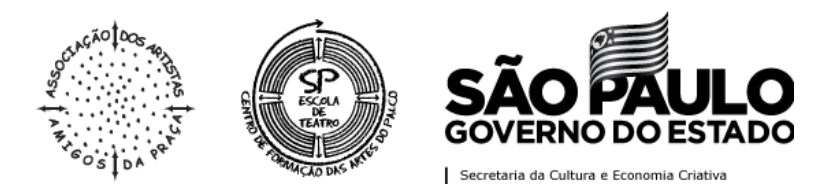

9º Passo: Será aberto seu Questionário, ele está identificado como "Primeiro Momento - Linha de Estudo - sua Linha de Estudo". Será solicitado a confirmação de alguns dados, como Nome da/do Candidata/Candidato, Nº do Documento de Identidade, Nº de Inscrição (seu número de inscrição pode ser localizado no Edital de Convocação para Realização das Avaliações do Primeiro Momento) e WhatsApp (fornecer o número que será realizada a Entrevista);

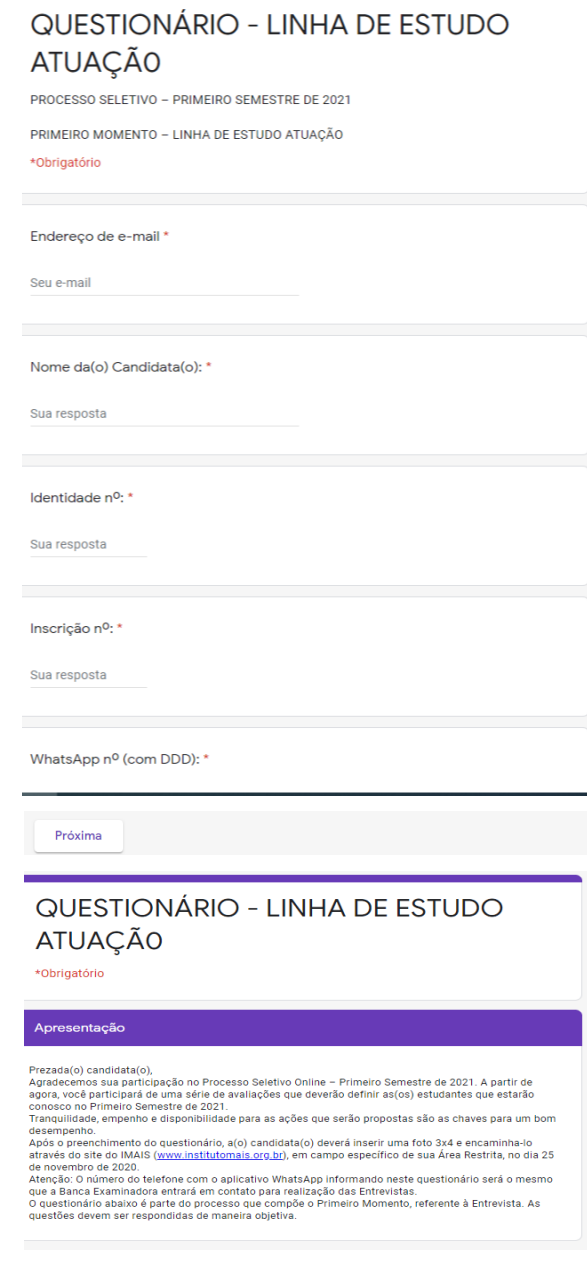

**SEDE BRÁS** SEDE BRAS<br>AV. RANGEL PESTANA, 2401,<br>BRÁS, 03001-000, SÃO PAULO - SP 11 3121.3200

**SEDE ROOSEVELT** PRAÇA ROOSEVELT, 210,<br>PRAÇA ROOSEVELT, 210,<br>CENTRO, 01303-020, SÃO PAULO - SP 11 3775.8600

F /SPESCOLADETEATRO CO @ESCOLADETEATRO WWW.SPESCOLADETEATRO.ORG.BR

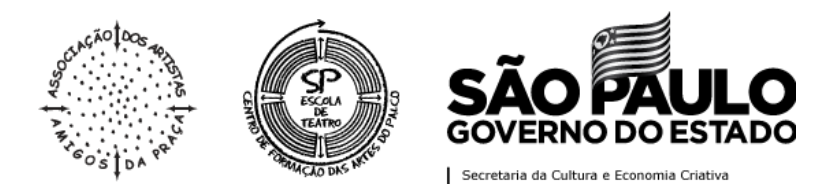

#### **10º Passo**: Preencher o seu **Questionário** por completo. Ao finalizar o preenchimento do Questionário, clicar em *"Enviar";*

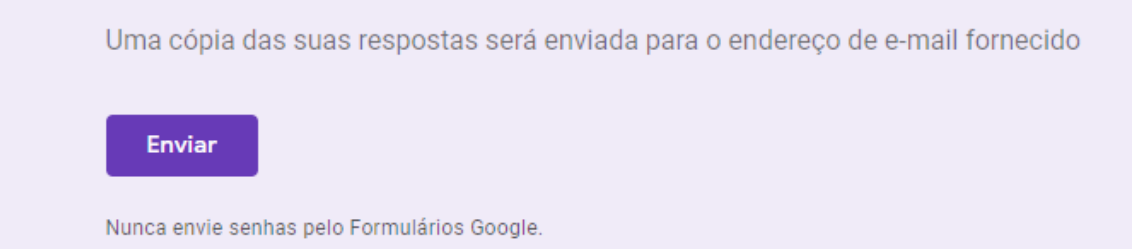

**11º Passo**: Conferir se você recebeu uma cópia do formulário com as suas respostas no e-mail cadastrado no questionário.

Você finalizou o preenchimento de seu questionário.

Acompanhar, pelo site do Instituto Mais as próximas publicações.

# PARCERIA COM:

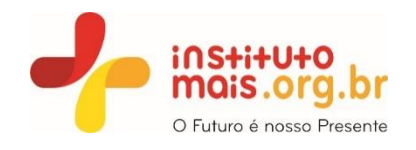

**SEDE ROOSEVELT** PRAÇA ROOSEVELT, 210,<br>PRAÇA ROOSEVELT, 210,<br>CENTRO, 01303-020, SÃO PAULO - SP 11 3775.8600

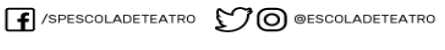

WWW.SPESCOLADETEATRO.ORG.BR